# **ERFOLGREICHE WEBSEITEN 02**

# **NUTZERZENTRIERTE ERSTELLUNG DES KONZEPTS**

- Was ist User Experience
- Scribbles anfertigen
- Verschiedene Visualisierungsformen für Webseiten-Konzepte
- Prototypen erstellen

Coders.Bay

# **WAS IST USER EXPERIENCE (UX)?**

- = ganz individuelle Erleben eines Nutzers bei der Interaktion mit einem Produkt oder Service  $\blacktriangleright$
- > Drei wichtige Faktoren
	- **Vom Nutzer lebst:** nicht beeinflussbar, sollte man aber kennen, deshalb Zielgruppenanalyse wichtig
	- **Vom Kontext der Nutzung:** Situation, in der sich ein Nutzer befindet während er Webseite nutzt. (Couch oder von unterwegs, Mobil oder Laptop, …)

Nutzungskontext nicht beeinflussbar aber Annahme treffen von wo überall Webseite genutzt wird u wie wahrscheinlich es ist

- **Vom Inhalt und von der Gestaltung:** alles, was auf der Webseite angeboten wird und wie es aufbereitet ist. Mit Kenntnis über Zielgruppe und den wahrscheinlichen Nutzungssituationen kann Seite so gestaltet werden, dass sie ein positives Erlebnis hervorruft
- > Aspekte einer guten UX
	- **Nützlichkeit:** nützlich für Zielgruppe und Lösungen anbieten. Einzigartigkeit.
	- **Attraktivität:** Webseite sollte gefallen und emotional ansprechen. Farbwahl, Einbindung weiterer Medien, Typografie, Platzierung von Elementen, …

visuelle Gestaltung sollte zu Corporate Design passen

- **Auffindbarkeit:** wichtige Inhalte und Funktionen leicht auffindbar
- **Barrierefreiheit:** für Menschen mit visuellen, kognitiven oder motorischen Einschränkungen erreichbar und bedienbar
- **Glaubwürdigkeit:** Gefühl von Kompetenz und Vertrauen vermitteln => Seite sollte fehlerfrei funktionieren, verschlüsselt und frei von ▶ Rechtschreibfehlern sein. Eventuell Referenzen, Bewertungen, Zertifikate, Testimonials einbauen
- **Wertvoll:** Webseite sollte Mehrwert liefern
- **Usability:** Gebrauchstauglichkeit, hilft Nutzern Aufgabe effizient, effektiv und zufriedenstellend zu lösen => gute Usability erspart Zeit und verhindert Frust

# **NUTZERZENTRIERTES DESIGN KLEINE BEGRIFFSBESTIMMUNG**

- Nutzerzentriertes Design => Erstellungsprozess der Webseite von der Idee bis zur Umsetzung
- UX-Design häufig synonym zum nutzerzentrierten Design verwendet: Ideen entwickeln, visualisieren und regelmäßig Zielgruppen zeigen für Feedback UX-Design umfasst gesamten Prozess von der Definition des richtigen Ziels, über Erstellung von Prototypen, Entwicklung von
- Interaktionselementen bis zum Feindesign
- **>** Wenn Zwischenschritte widerholt werden bis gewünschtes Ergebnis da ist => iteratives Vorgehen
- > Wie nutzerzentrierter Designprozess abläuft wird in ISO Norm beschrieben: DIN EN ISO 9241-210 "Ergonomie der Mensch-System-Interaktion – Teil 210: Prozess zur Gestaltung gebrauchstauglicher interaktiver Systeme"

## **NUTZERZENTRIERTES DESIGN GRUNDIDEE: VISUALISIEREN, TESTEN, ÜBERARBEITEN**

- Schrittweise Herantasten an das optimale Konzept der Webseite => Abfolge von verschiedenen Visualisierungsformen die  $\blacktriangleright$ nach und nach verfeinert werden
- Menschliche Wahrnehmung und Aufmerksamkeit
	- **Begrenzte Aufmerksamkeit:** bei zu vielen Elementen, ist nicht sichergestellt, dass die wichtigsten Dinge noch ausreichend Aufmerksamkeit erhalten. Bewegung (Videos, Animationen) lenken zusätzlich ab
	- **Wahrnehmung limitiert:** Informationen werden wahrgenommen, wenn Aufmerksamkeit darauf gelenkt ist, alles andere gelangt nicht ins Bewusstsein (vielleicht ins Unterbewusstsein…)
	- **Blickverlauf:** verläuft nicht geordnet und linear sondern in Sprüngen, deshalb hilft oft weniger ist mehr und wichtige Dinge hervorheben. ▶ Auf ausreichend große Abstände (Weißraum) zwischen Elemente achten
	- **Gedächtnis:** ausgefallene Bedienelemente können Nutzung erschweren, konsistente Begriffe wählen die immer gleich benutzt werden, aktuellen Aufenthalt über Breadcrumbs anzeigen, …
	- Gelernte **Schemata** aus analoger Welt: Beispiel Webshop mit Warenkorb => intuitive Benutzung steuern. Auf vorhandene Schemata zurückgreifen

# **SCRIBBLES**

…

- Einfaches Hinkritzeln der Visualisierungsidee mit der Hand  $\sum$
- > Vorteile:
	- In kurzer Zeit viele verschiedene Ideen zu Papier bringen
	- Keine Grafikprogramme
	- Andere Projektbeteiligte schnell informieren und Ideen austauschen

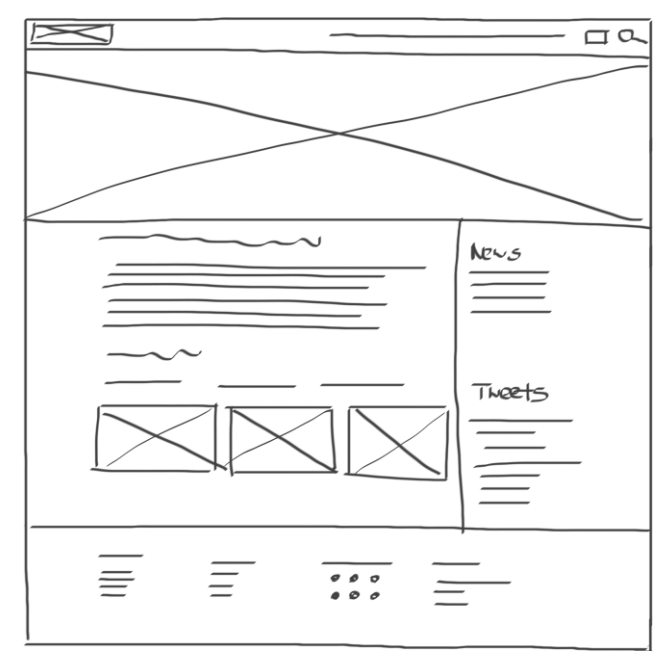

- Wohin kommt Navigationsleiste? (oben, seite)
- **>** Wie viele Spalten soll es geben, in welchem Verhältnis stehen sie zueinander?
- Was befindet sich alles im sichtbaren Bereich, und was erscheint erst weiter unten?
- Wie groß ist der Header im Verhältnis zum Rest der Seite?
- **▶ Wie viel Platz braucht das wichtigste Thema?**

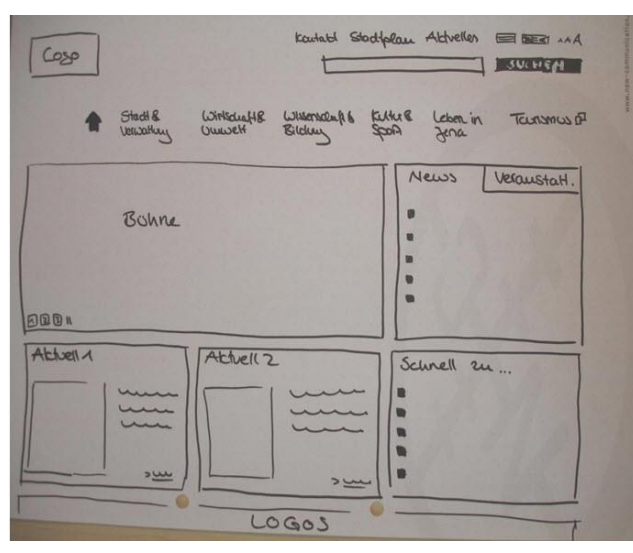

https://dn-p.ch/portfolio/canoo-engineering-ag/ https://www.usabilityblog.de/user-centered-design-am-beispiel-jena-de- https://userlutions.com/blog/konzeption-prototypen/fehler-konzeptionmethoden-richtig-kombinieren/

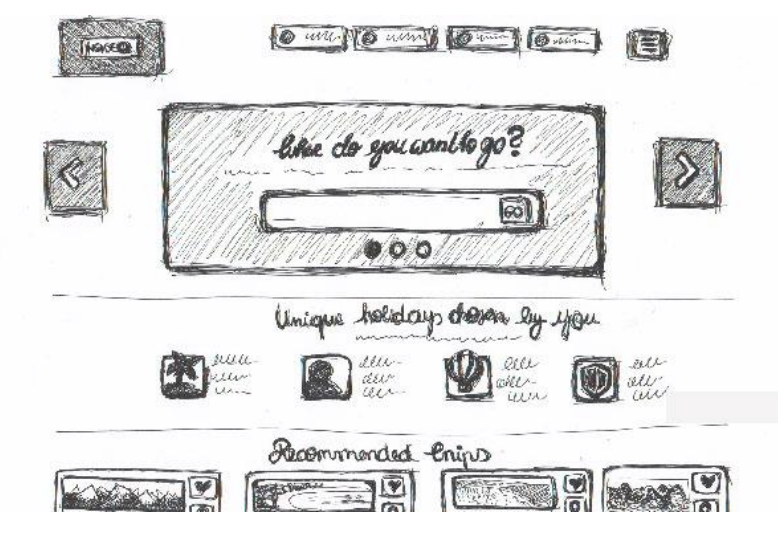

websites-apps/

#### Coders.Bay < 6 />

## **SCRIBBLE**

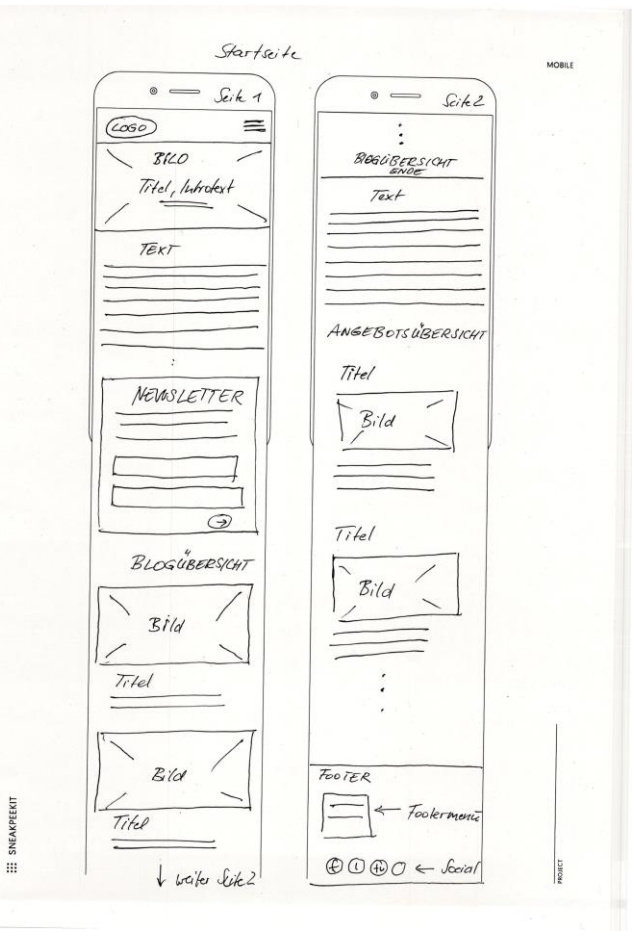

https://wonderwebwoman.de/website-planung/

- > Darstellung von mobilen Webseiten
	- ▶ Vorlagen (Templates) zum Scribbeln für mobile Geräte:<https://www.sketchize.com/>
- > Scribbles eignen sich auf für Darstellung von Abfolgen und Verlinkungen

# **WIREFRAMES UND MOCKUPS**

Wireframe ist eine einfache Darstellung der Elemente auf den Seiten und der Benutzerführung der Webseite

- Im Gegensatz zu Scribble => annähernd maßstabsgetreu, welches Element wo gezeigt werden soll, wie groß, Abstände, usw.
- Visuell ansprechende Gestaltung spielt noch keine Rolle
- Darstellung der Seitenaufteilung  $\blacktriangleright$
- > Programme für Wireframes:
	- Balsamiq
	- **Axure**
	- ▶ Adobe XD
	- Mockflow
	- ▶ Powerpoint (zur Not)
- Auch für verschiedene Bildschirmgrößen

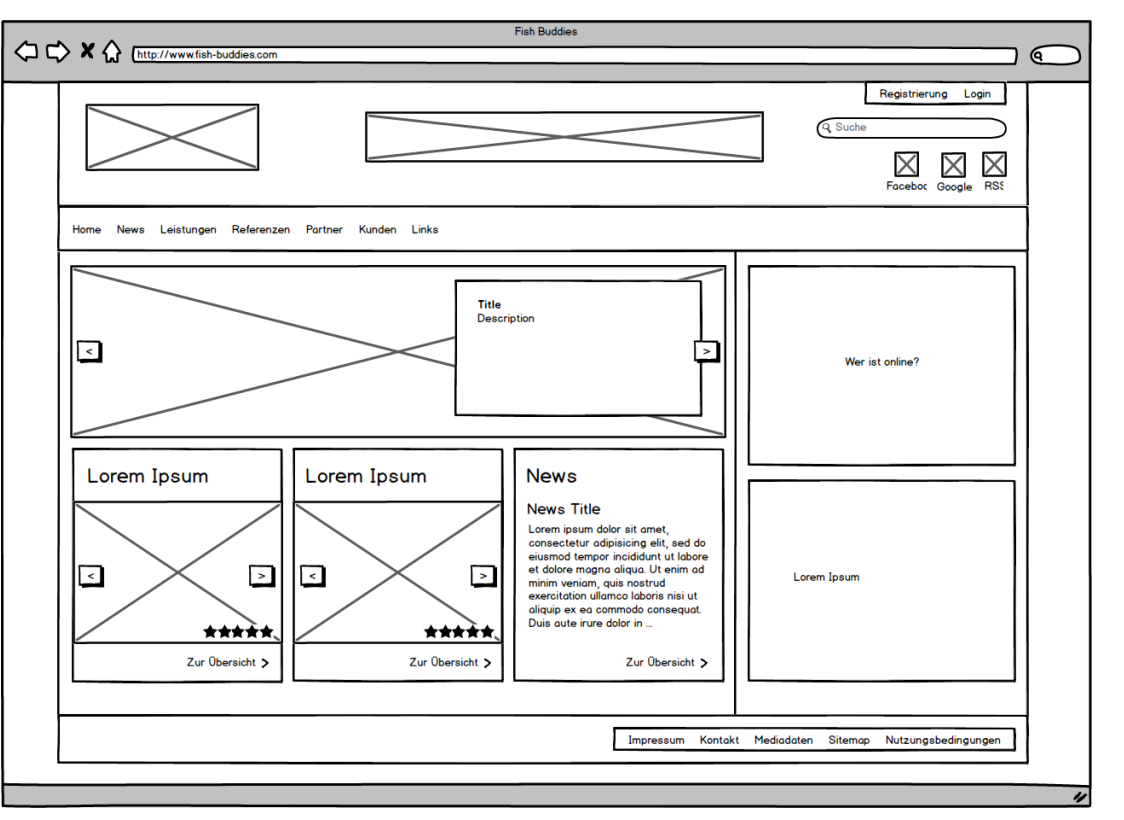

https://www.webks.de/faq/was-sind-wireframes-mockups

#### Coders.Bay < 8/>

# **MOCKUPS FÜR DAS SEITENDESIGN**

- > Konkretere Gestaltung
- > Fokus auf Designelemente
	- Typografie: Schriftarten und Größe
	- ▶ Farben: Farbwelt und Farben von Interaktionselementen
	- Grafikelemente: Icons, dekorative Elemente
	- Abstände und Weißflächen
- Experimentieren mit dem Look-and-Feel auf der Seite, Wahrnehmungseindruck und Wirkung auf Nutzer
- Eignen sich für erste Nutzertests (welches Design ist besser, …)

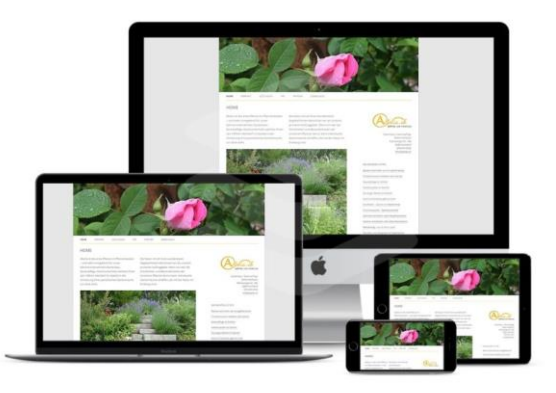

https://woodesign.ch/webseiten-mockup/

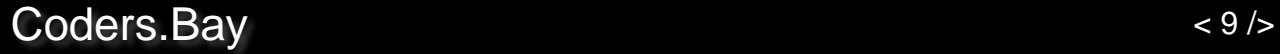

# **PROTOTYPEN**

Prototyping/Prototyp = Modell der zukünftigen Webseite, simuliert grob Funktionsweise und Benutzerführung

- Noch keine vollständige Webseite (bspw: Seiten fehlen noch, Texte nicht ausformuliert)
- > Protoyp sinnvoll bei komplexen Webseiten für Rückmeldungen aus Nutzertests
- Low-fidelity-Prototypen/lo-fi-Prototyp/Klickdummy
	- Einfachen Abfolge von Seiten, mit denen noch nicht wirklich interagiert werden kann  $\blacktriangleright$
- > High-fidelity-Prototypen/Hi-fi-Prototypen
	- Aufwand höher als bei Lo-fi-Prototyp aber geringer als bei fertiger Webseite
- > Programme:
	- ▶ AdobeXD
	- ▶ Axure RP
	- Invisionapp.com▶

### **NAVIGATIONSBAUM**

Wichtig: wie stehen Unterseiten hierarchisch zueinander

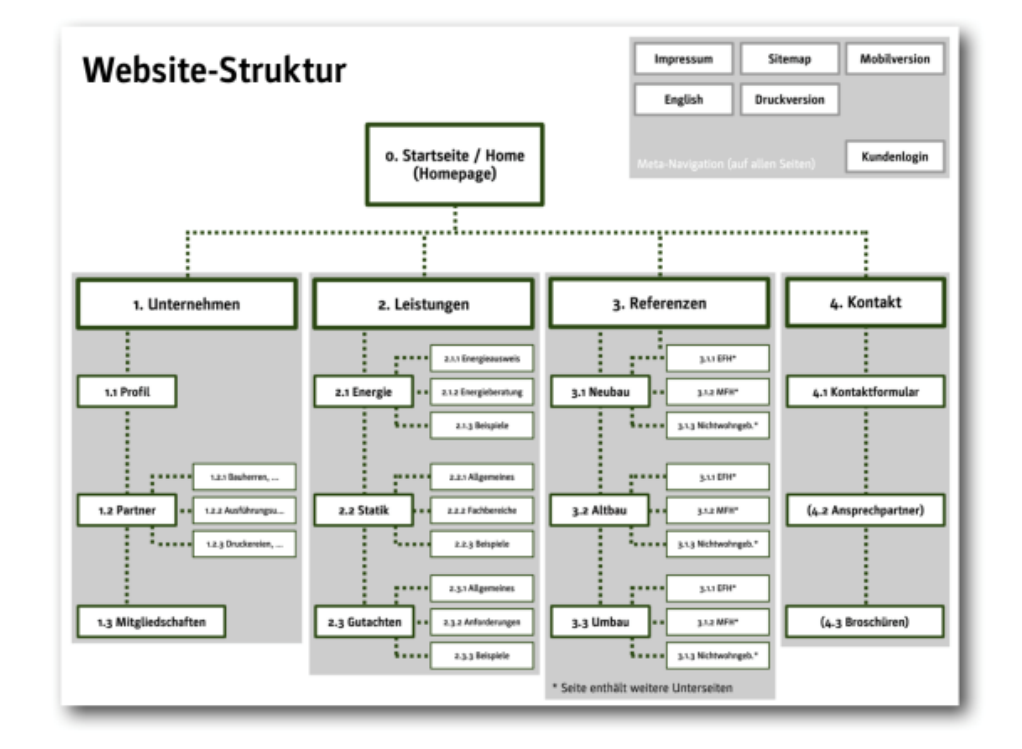

https://webdesigneinfuehrung.wordpress.com/tag-7/informationsarchitektur-nutzerfuehrung-und-strukturbaum/

# **TYPISCHER AUFBAU**

#### > Header

- Logo
- ▶ Titel oder Thema der Webseite
- Navigationsleiste
- Wenn vorhanden: Login
- Suche für Inhalte auf der Webseite
- > Inhaltsbereich
- > Footer
	- **Impressum**
	- ▶ Datenschutz
	- AGB
	- ▶ Jobs oder Karriere
	- $\triangleright$  Kontakt
	- ▶ Hilfe/Support
	- Anfahrt
	- Über uns
	- ▶ Copyright
	- Social Media Verlinkungen
	- FAQ

#### Coders.Bay < 12 />

# **TESTEN IM VERLAUF DES GESAMTEN PROZESSES**

- Einbeziehen der Nutzer in allen Projektphasen
- Methoden für die Sammlung von Ideen und Anforderungen
- Nutzertests während der Konzept- und Designphase
- Nutzerfeedback zum Livegang der Webseite

#### Coders.Bay

# **NUTZERFOKUS IN ALLEN PROJEKTPHASEN**

> Nutzerorientierung sollte sich durch gesamtes Projekt ziehen

> Kontinuierlich Nutzerfeedback einholen

# **RESEARCH METHODEN FÜR DIE ERSTELLUNG NUTZERZENTRIERTER KONZEPTE UND DESIGNS**

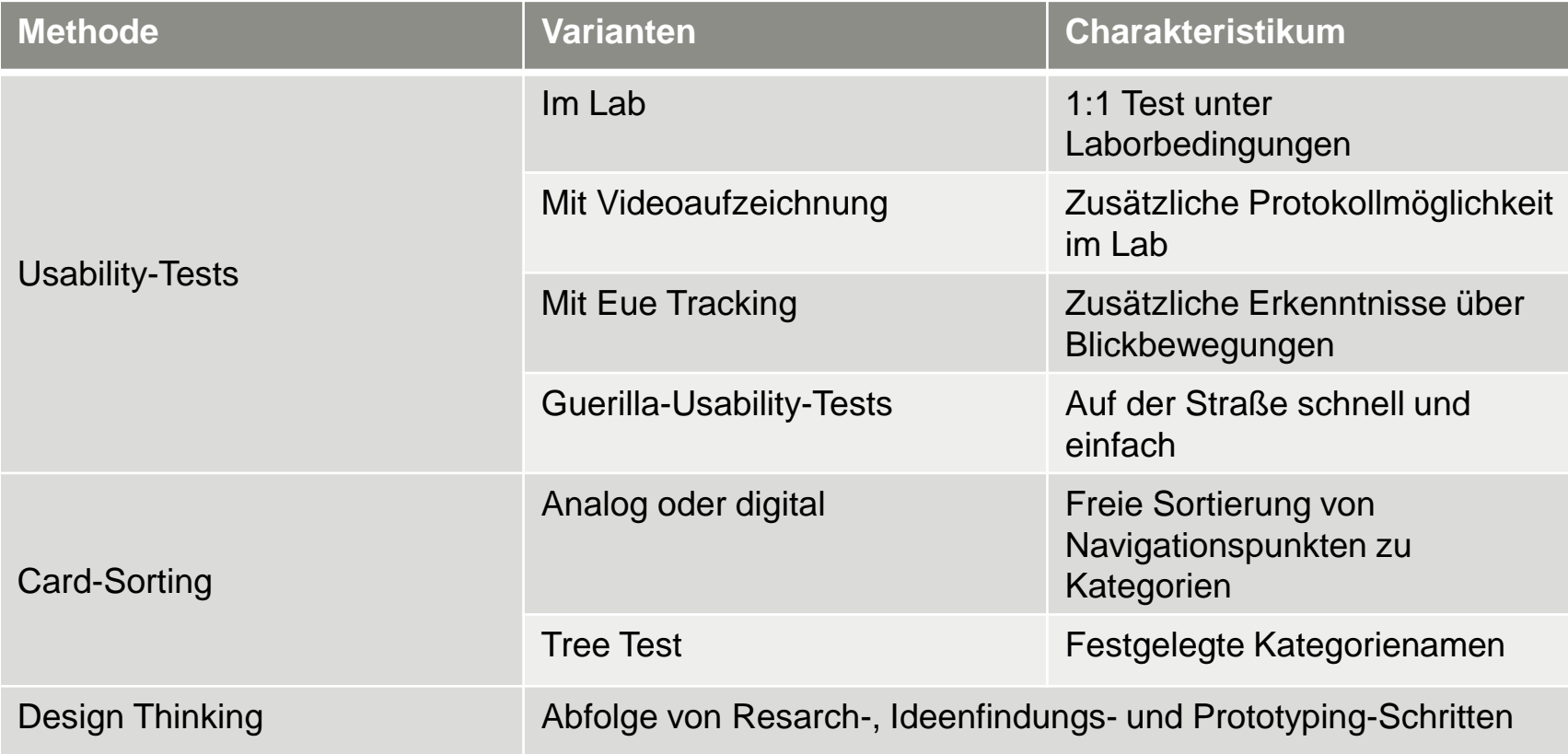

# **RESEARCH-METHODEN FÜR ONLINE ERREICHBARE WEBSEITEN-VARIANTEN**

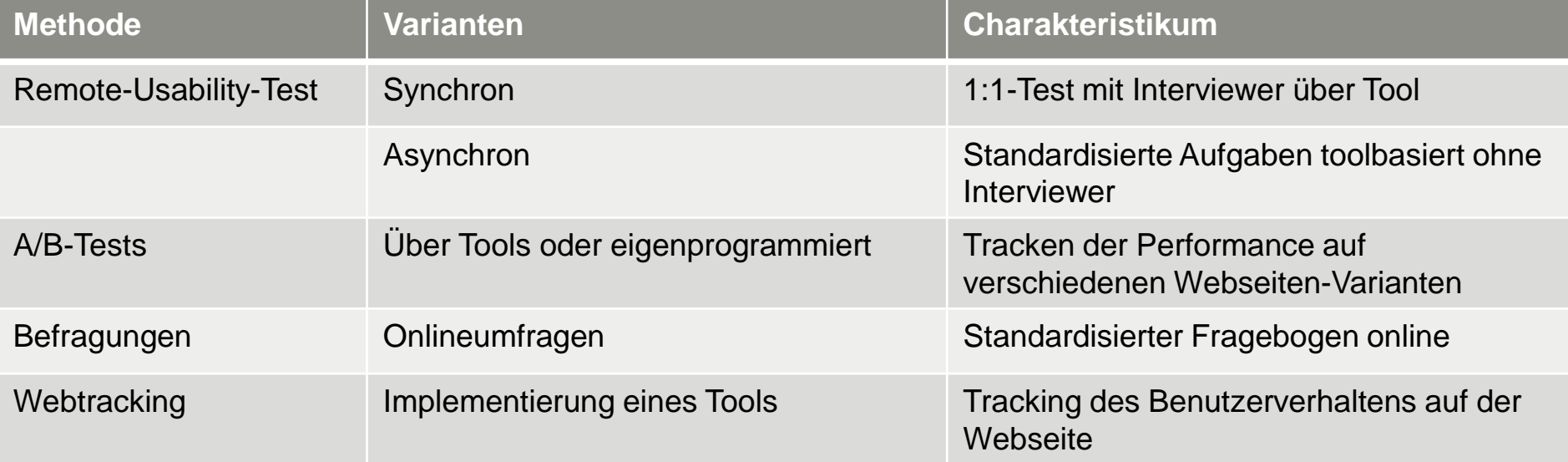

# **TECHNISCHE UMSETZUNG**

- Zusammenspiel zwischen Nutzer, Browser, Webseiten und Server
- Die wichtigsten Schlüsseltechnologien
- Vergleich von Homepage-Baukästen, Eigenprogrammierung und Content-Management-Systemen
- Schritte bis zur Veröffentlichung der Webseite
- Zusammenarbeit mit einer Agentur

#### Coders.Bay

### **WIEDERHOLUNG: WAS BEI EINEM WEBSEITEN-AUFRUF PASSIERT**

#### > Wenn Webseite aufgerufen wird

- ▶ Der Browser schickt eine Anfrage (Request) an den DNS-Server des Providers Request erfolgt gemäß http oder https Protokoll. Protokoll gibt Regeln für Adressierung vor.
- DNS-Server übersetzt Domainnamen in eine IP-Adresse Oft arbeiten mehrere DNS-Server in einem Netzwerk zusammen
- Request wird weitergeleitet zum Server, auf dem Webseite liegt. Auf dem Server läuft in der Regel ein Webserver. Der findet passende Datei zum Request kann HTML oder PHP-Datei sein (PHP-Datei wird zunächst am Webserver ausgeführt)
- ▶ Server schickt Antwort (Response) zurück an Browser (HTML-Datei direkt, PHP-Datei wird das Ergebnis der Ausführung geschickt)
- Browser liest Datei und erkennt ob noch weitere Dateien angefragt werden müssen (zB CSS-Dateien, PDFs. Bilder, Video, JS, …)
- Webserver schickt angeforderten Dateien in weiteren Response zurück an Browser
- Browser zeigt vollständige Seite mit eingebundenen Funktionen zusammengebaut an

# **HTTP-STATUS-MELDUNGEN**

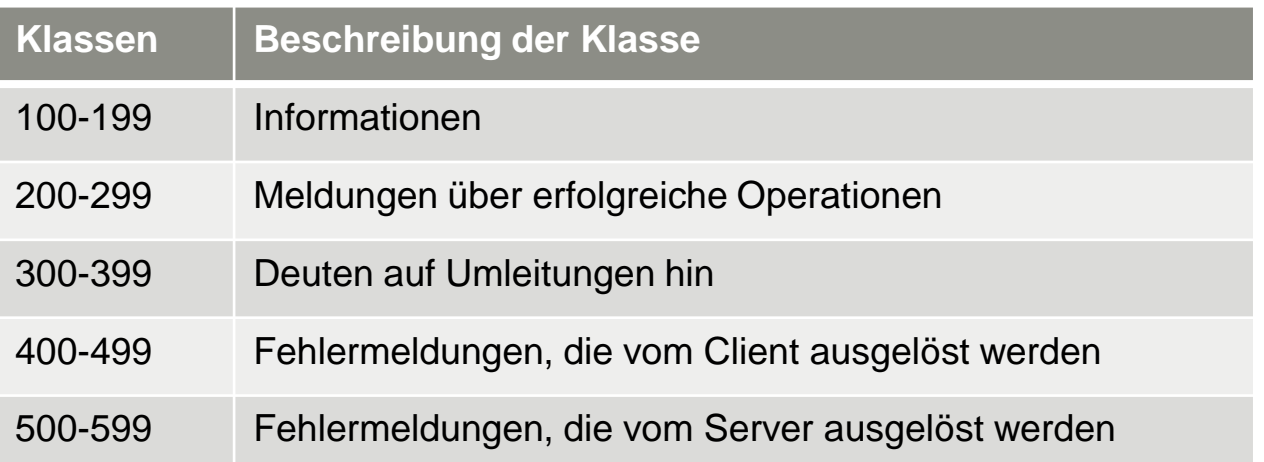

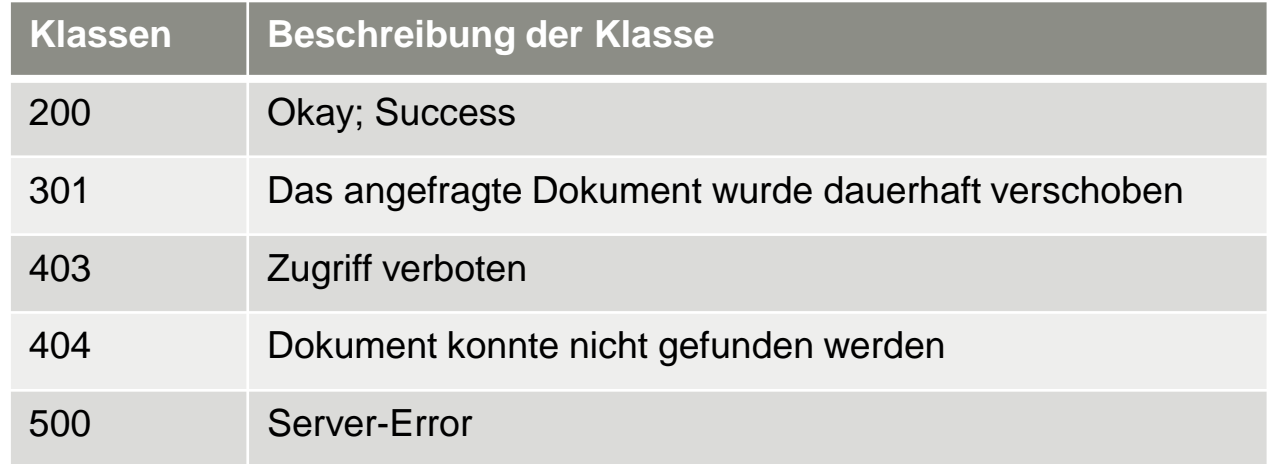

# **PROGRESSIVE WEB APPS**

- > Lauffähige mobile Webseite auch ohne Internetverbindung
- > Technologie: HTML5, CSS3, JavaScript
- Zusätzlich: Service Worker cachen alle notwenigen Elemente beim ersten Aufruf im Browser (nur in modernen Webbrowser  $\sum$ verfügbar)
- > Vorteile:
	- Offlinefähigkeit & abwärtskompatibel
	- ▶ Push: Sind in der Lage Push Benachrichtigungen zu versenden und zu empfangen
	- Native Haptik: Design orientiert sich an dem, was Nutzer von Apps gewöhnt sind
	- Zukunftsfähig: Trend entwickelt sich Richtung PWAs

# **VON DER PROGRAMMIERUNG ZUR LIVESEITE**

- > Buildprozess zur Erstellung der Webseite
	- ▶ Quellcodes in Repositories => Buildprozesse können gestartet werden
	- Erstellen au einzelnen Software-Komponenten ein eigenständig lauffähiges System
- > Testing der Qualität
	- Verschiede Browser und Betriebssysteme
	- Layouts in verschiedenen Bildschirmgrößen
- Verschiedene Umgebungen für die Entwicklung
	- Entwicklungsumgebung DEV = Developement Enviroment  $\blacktriangleright$
	- Abnahme- oder Testsystem automatisierte Softwaretests (Unit Tests, Integrationstest)
	- Staging Ausspielen der Entwicklungsstände auf verschiedene Entwicklungsumgebungen
	- ▶ Produktiv- oder Livesystem finale Sytem (PROD/LIVE)

# **ZUSAMMENARBEIT MIT EINER AGENTUR**

- **Werbeagenturen**: Werbung für Unternehmen, Verein, …
- **Designagentur**: Konzepte und Designs für  $\blacktriangleright$ **Webseite**
- **Kommunikationsagentur**: Strategie für einheitlichen Auftritt in allen Kanälen, Erarbeitung übergreifender Botschaft
- **Internetagentur/Full-Service-Internetagentur**: Erstellung Webseite
- **Marketing-/Online-Marketing-Agentur**:  $\sum$ Maßnahmen zur Steigerung Reichweite oder **Traffics**
- **Digitalagentur**: Realisierung von Projekten  $\blacktriangleright$ aus allen Bereichen der digitalen Kommunikation
- > Agentur sollte von der Größe passen
- Agentur sollte passende und glaubwürdige Referenzen aufweisen
- Termintreue und Verbindlichkeiten
- > Konstante Ansprechpartner
- Räumlichkeiten besuchen für ersten Eindruck gewinnen
- AAV (Auftragsverarbeitungsvertrag) und NDA (non-Disclosure-Agreement) abschließen
- > ISO-Normen, Zertifikate, IT-Security-Mitarbeiter?
- > Fragen nach Subunternehmer, wenn ja => NDA & AVV
- > Haftpflichtversicherung?
- > Projektmitarbeiter persönlich kennen lernen

# **AGILE PRODUKTENTWICKLUNG**

#### Selbstorganisation des Teams

- > Kontinuierliche Lieferung von funktionierender Software
- Kontinuierlicher Prozess des Lernens und Verbesserns

#### > Agile Methoden

- ▶ Scrum & Kanban
	- $\rightarrow$  User Stories Anforderungen aus Sicht eines Users
	- $\rightarrow$  Backlog Alle User Stories werden dort gesammelt
	- $\rightarrow$  Projektboard Offen, In Arbeit, Testing, Abnahme, Fertig
	- $\rightarrow$  Dailys Tägliche kurze 15 Min Meetings
	- $\rightarrow$  Planungsmeetings Planung welche Anforderungen wie umgesetzt werden
	- $\rightarrow$  Retrospektiven nach der Umsetzung. Besprechung was gut und was weniger gut gelaufen ist. Wo Verbesserungspotenzial

#### Coders.Bay <23/>

# **ERFOLGREICHE EINBINDUNG VON CONTENT IN DIE WEBSEITE**

- Content kommt vor dem Design
- Schreiben fürs Web
- Passende Bildsprache finden

Coders.Bay

# **DAS CONTENT-KONZEPT**

Welche Inhalte sind in welcher Form für Zielgruppe relevant um gewünschte Reaktion zu erreichen

- ▶ Navigation Begriffe/Links gut verständlich
- ▶ Buttons
- Weiterführende Links eindeutig und neugierig machender Text
- ▶ Metadaten wichtig bei SEO Optimierung
- Kontaktformular

### **LESEGEWOHNHEITEN IM WEB**

> Texte auf Webseiten werden kaum gelesen

#### > Skimming

- Flüchtiges Überfliegen
- Hauptüberschrift zählt und eventuell noch die oberen Zwischenüberschriften
- Bilder, Logos und auffällige Elemente werden wahrgenommen
- > Scanning
	- Textinhalte der Seite überfliegen
	- Herausgehobene Elemente stärker wahrgenommen (nicht überstrapazieren sonst fluchtgefahr) = farbig unterlegt, fettformatiert, Listenpunkte, Icons, unterschiedliche Spaltenbreiten, Kästen, …
	- Wichtige Inhalte stehen oben, Text muss scannbar sein
- > Reading
	- **Lesen von ganzen Textpassagen**
	- ▶ Gut strukturierter Text
	- Mit Teaser und Absätzen arbeiten

# **TEXTE FÜRS WEB SCHREIBEN**

> Texte auf Anhieb verstehen

- Kurze Sätze: 20 Wörter pro Satz, wichtiges kommt in den Hauptsatz, Zweitrangiges in den Nebensatz, Füllwörter werden gestrichen
- ▶ Verben sind die Akteure: aktive, anschauliche Handlungsverben verwenden und Langweiler wie "durchführen, erfolgen, sich ergeben" vermeiden
- Adjektive sparsam einsetzen
- Verzichten auf Synonyme
- Fremdwörter und Abkürzungen vermeiden
- Perfekte Rechtschreibung und Grammatik
- > Texte müssen informieren und begeistern
	- Vorteile herausstellen und Lösungen anbieten
	- Eigenschaften und Besonderheiten kommunizieren
	- Vorzüge des Anbieters nennen
	- Mögliche Hindernisse aus dem Weg räumen

# **TEXTE FÜR DAS WEB**

- > AIDA
	- Attention Aufmerksamkeit für das Angebot erzeugen
	- $\blacktriangleright$  Interest Interesse wecken
	- Desire Wunsch wecken, handeln kaufen, klichen, … ▶
	- $\triangleright$  Action Reaktion bewirken
- > Guter Werbetext
	- **Lebendig, mitreißend**
	- Folgerichtig und logisch (nicht für Dumm verkaufen)
	- Konkret (Aussagen mit Zahlen und Daten belegen)
	- Bildhaft (Fantasie potenzieller Nutzer/Konsumenten anregen) ▶
	- ▶ Verständlich
	- ▶ Sympathisch
	- Überzeugend
	- Glaubwürdig
	- Einfühlsam ▶
	- **F** Stimmig

#### Coders.Bay < 28 />

# **OPTIMIERUNG FÜR VERSCHIEDENE ENDGERÄTE**

Coders.Bay

### **VERSCHIEDENE ANSÄTZE FÜR DIE MOBILE OPTIMIERUNG**

- > Verschiedene Varianten der Webseite
- Responsive Webdesign (Layout ist so flexibel, dass sie sich dynamisch an Bildschirmgröße anpasst)
- Mobile First (Seite zunächst als mobile Variante konzipiert und für Desktop-Ansicht weitere Elemente erweitert)
- Content First (Erst die Seite mit Content befüllen und dann das Layout basteln)
- …

# **UMGANG MIT BESCHRÄNKUNGEN DER ENDGERÄTE**

- > Beschränkungen für mobile Endgeräte so gering wie möglich halten Beispiele:
	- ▶ Schrift groß und gut lesbar
	- **IF** Ist für Mobil wirklich jede Information notwendig
	- Schaltflächen und Buttons so groß, dass auch Personen mit dicken Fingern sie treffen können
	- Auf große Abstände achten zwischen Buttons, damit nicht aus Versehen falsch geklickt wird
	- Formulare so kurz wie möglich halten, wenn möglich: Autovervollständigung anbieten bzw. Vorschläge anzeigen
	- Telefonnummern klickbar machen zum Anrufen
	- Termine direkt in Kalender übertragen Þ.
	- Kleine Dateigrößen für schlechte Internetverbindung
	- Dinge weglassen, die mobil useless sind (zB Druckfunktion)
	- Auf große Tabellen und iFrames verzichten

# **MÖGLICHKEITEN MOBILER GERÄTE NUTZEN**

Möglichkeiten die am Desktop nicht möglich sind

- Informationen abhängig vom Standort des Nutzers anzeigen (sofern der Nutzer es erlaubt)
- Steuerung über Gesten zulassen (Zoom mit zwei Fingern, Wischen bei Fotogalerien)
- Unterschiedliche Ansichten für Landscape und Porträt Modus  $\blacktriangleright$
- **Direkt auf Apps verlinken**
- Eingebaute Kamera für Fotoupload

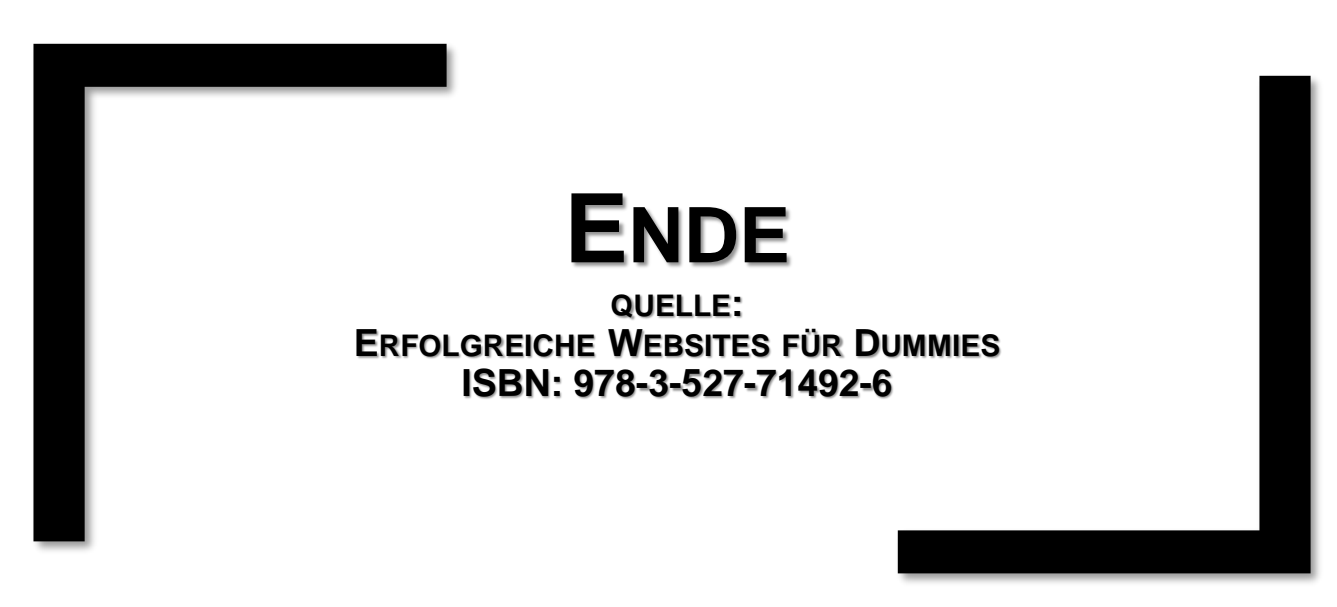